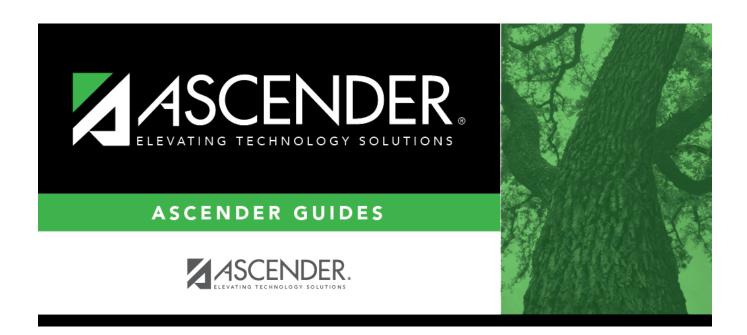

## **SAT2600 - Activity Attendance Report**

### **Table of Contents**

## **SAT2600 - Activity Attendance Report**

# Attendance > Reports > Attendance Reports > Students > SAT2600 - Activity Attendance Report

This report provides attendance details for students who have absences related to participation in school-sponsored events. The report summarizes absences that correspond to absence type codes *E* (*school-related UIL absence*) and *F* (*school-related non-UIL absence*), which are used to record school-related absences (i.e., activity attendance). The absence codes can be printed by absence type (TEA absence type codes) or posting codes (locally-assigned posting codes).

The absences for each date in the range are printed by attendance track and period. Below each period is a total of the student's school-related absences for the period. A daily total of UIL and non-UIL absences for each date that the student was absent is also displayed. Additionally, the overall total of the student's UIL and non-UIL absences during the specified date range is displayed.

- If run for one campus, the report prints students enrolled at the campus during the specified date range who have school-related absences.
- If run for all campuses, the student's enrollment status is based on his maximum enrollment record.
- If a student was enrolled at multiple campuses during the date range, the report prints the school-related absences by date for each campus the student attended.
- If a student is enrolled at a campus, did not have absences at that campus, but had absences during the date range at another campus, the student's absences from the other campus are printed.

Students who withdrew from the district before the specified ending date are marked "Inactive."

#### Run the report:

| Parameter                                                 | Description                                                                                                    |
|-----------------------------------------------------------|----------------------------------------------------------------------------------------------------|
| Ending School Year<br>(YYYY)                              | Type the four-digit ending school year. For example, for the 2023-2024 school year, type 2024.                                                                                                    |
| Campus ID (Blank for All)                                 | Type the three-digit campus ID, or click to select the campus. Leave blank to select all campuses in the district.                                                                                                    |
|                                                           | NOTE: If you select to create the report for all campuses, any campuses excluded from district reporting (i.e., campuses that have the Exclude from District Reporting field selected on Registration > Maintenance > Campus Profile > Campus Information Maintenance > Control Info) are not included in the report. However, you can generate the report for an individual excluded campus by entering the campus ID. |
| From/To Date<br>(MMDDYYYY)                                | Type the date, or click to select the date from a calendar.  Leave <b>From Date</b> blank to use the first day of school. Leave <b>To Date</b> blank to use the last day of school.                                                                                                    |
| Print Absence Code<br>(T=Absence Type,<br>R=Posting Code) | T - Print the absence types.  R - Print the posting codes as established on Maintenance > District > Posting Codes.                                                                                                    |

#### Student

| Parameter                   | Description                                                                                                    |
|-----------------------------|----------------------------------------------------------------------------------------------------|
| Grade Level (Blank for All) | Type the two-character grade level, click is to select the grade level, or leave blank to select all grade levels.                                                                                  |
| Student IDs (Blank for All) | Type the six-digit student ID number, including all leading zeros.  Separate multiple IDs with a comma (e.g., 098321,096476). Or, click to select the students. Leave blank to select all students. |

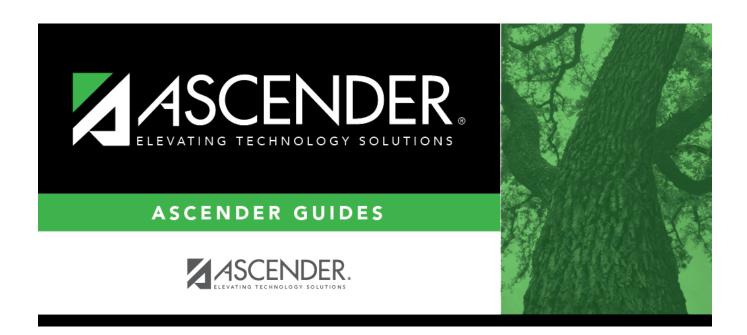

### **Back Cover**